# **捕捉した波形をPYTHONで処理す る方法**

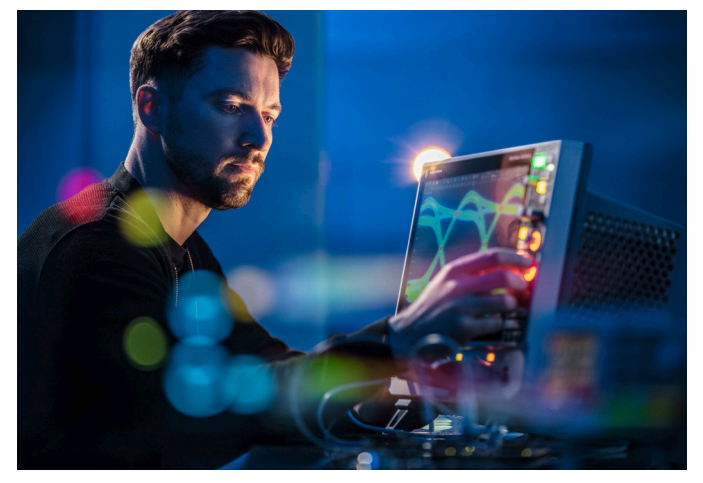

ローデ・シュワルツのオシロスコープは、最先端のテクノロジーを利用して 信頼性と再現性に優れた結果を実現しています。

### 課題

開発エンジニアやテストエンジニアは、R&S®RTP、R&S®RTO、 またはR&S®RTE オシロスコープなどを日々の業務で使用して います。記録した波形を保存して、アーカイブやレポート作成、 またはオシロスコープの機能や性能の制限を超えて、さらなる 処理を実行するために活用します。ASCIIフォーマット(csvファ イル拡張子)を使用して波形を保存すると、保存波形が記憶容 量を超えてしまう場合があります。それだけでなく、このフォー マットでは、転送と処理にかなりの時間が必要になります。さら に、バイナリーフォーマットではなくASCIIフォーマットを使用す ることで、一部の情報が使用できなくなります。

## ローデ・シュワルツのソリューション

ローデ・シュワルツのすべてのラボ用高性能オシロスコープ (R&S®RTP、R&S®RTO、R&S®RTE)は、バイナリー波形ストレ ージに共通のフォーマットを使用します。高性能の補助的な Python RTxReadBinパッケージを使用すれば、バイナリーファ イルを取り扱って、レポート作成に必要なすべての詳細情報を 取得することができます。

## アプリケーション

測定器からPython環境に波形を転送するには、以下の手順に 従ってPython IDEを準備する必要があります。

- 1. ローデ・シュワルツのウェブサイトからRTxReadBinパッケー ジをダウンロードします。
- 2. パッケージをシステムにインストールします。
- 3. オシロスコープで波形を捕捉して、それをバイナリーファイ ルとして保存します。

波形記述ファイル(\*.bin)と波形データファイル(\*.wfm.bin)の2 つのファイルが作成されます。波形データ(RTxReadBin機能を 介してロードしたもの)には、場合に応じて以下の情報が含ま れます。

- ► アナログチャネル
- ► デジタルチャネル(MSO)
- ► パラレルバス (MSO経由で捕捉したもの)
- ▶ アナログチャネル (ZVC経由)
- ▶ スペクトラムを含む演算波形
- ▶ トラック (波形に基づく自動測定)

このようなすべての信号ソースでは、該当する場合、複数の捕 捉と複数のチャネルがサポートされています。

データは、ローデ・シュワルツのオシロスコープで捕捉した 後、Python環境にロードしてさらに詳細な処理を行うことが できます。しかし、さらに便利な使い方は、コンピューター上で CIFS共有をマウントして、波形を機器に残したまま、データにネ ットワークアクセスする方法です。オシロスコープで以下の準 備手順を実行します。

- 1. "advanced sharing" に移動します。
- 2. "public profile" を選択して、以下のパラメータを変更しま す。
	- "network discovery" をオン
	- "file and printer sharing" をオン
	- "write access to public folders" をオン

Application Card | Version 01.00

**ROHDE&SCHWARZ** 

Make ideas real

上記の手順を完了したら、Pythonスクリプトで次のファイルパ スを使用してオシロスコープに接続します。

r'\\<name of scope or IP address>\Users\ Public\Documents\Rohde-Schwarz\RTx\ RefWaveforms\<filename>.bin'

Pythonは文字列をインタープリター処理するため、\U以降の 文字列は変換され、これによりエラーが発生することに注意が 必要です。これを避けるために、"r"(「raw」の頭文字)を文字列 の先頭に追加してください。資格情報を要求される場合があ ります。ローカルのWindowsドメインサーバーに対する認証を 決して使用しないようにします。これを確実にするには、ローカ ルアカウントのinstrumentの前にバックスラッシュを付加し ます。

account: \instrument password: < your oscilloscope pw>

あるいは、Windows Explorerを使用して、オシロスコープから 波形をダウンロード(ドラッグアンドドロップ)することもできま す。

以上の前提条件を満たしたら、Pythonのimport構文を使用し てモジュールをロードし、RTxReadBinを呼び出すことができま す。これを実行する最も簡単な方法は、ファイル名を提供するこ とです。機能は次の3つのパラメータを返します。垂直波形デー タ(y)、水平軸データ(x)、捕捉パラメータ(S)。

- > from RTxReadBin import RTxReadBin > import numpy
- > y, x, S = RTxReadBin(**'<wfm filename>.bin'**)

> y.shape

垂直データ(y)は、[<record Length>, <# of acquisitions>, <# of active channels>]という形の NumPy配列です。データ型は、MSO波形の場合はブーリアン型 のみで、パラレルバスの場合は符号なし整数型(uint16)です。 これは、最上位のMSOインデックス(MSB)によってビットパッ ク処理されます。例えば、MSOのD<sub>12</sub>、D<sub>7</sub>、D<sub>2</sub>、およびD<sub>0</sub>のライン を接続して、パラレルバスとして構成するとします。この場合、記 録データワードは、D<sub>12</sub>·2<sup>3</sup>+D<sub>7</sub>·2<sup>2</sup>+D<sub>2</sub>·2'+D<sub>0</sub>·2ºとして保存 されます。上記以外のすべての波形データ型には、32ビット浮 動小数点型が使用されています。オシロスコープは、Pythonと は異なる方法で捕捉履歴をカウントしていることに注意する必 要があります。オシロスコープでは、最初が

(1-<# of acquisitions>)で、最終捕捉を最大0としてカウ ントします。Pythonでは、カウントがずれて0から始まり、最終捕 捉を(<# of acquisitions>-1)として終了します。

水平データ(x)は、64ビット浮動小数点のNumPy配列で、そ の形は[<record length>]です。データがx/yインターリー ブフォーマットで保存されている場合、配列はすべての捕捉 [<record length>, <# of acquisitions>]をカバーす るように拡張されます。スペクトラムが保存されている場合、x 軸にはスペクトラムの周波数軸が含まれます。

レコード長、捕捉回数、およびチャネル数は、戻り値yの "shape property" にアクセスすれば容易に読み取ることができます。

すべてのパラメータが必要でない場合は、標準的なPython手 法を使用してそれらを無視することができます。例えば、リスト 指定子(次の例を参照)を追加するか、またはその位置の戻り パラメータにアンダースコアを使用します。

 $>$  y, x = RTxReadBin(**'<wfm filename>.bin'**)[0,2]

さらに2つの(オプション)パラメータを指定して、割り当てられ るメモリ量を減らすことができます。第1のパラメータで、対象 の捕捉を指定します。第2のパラメータで、対象のインターバル、 時間、または周波数を指定します。両者に、2つの項目をもつリ ストが必要です。捕捉パラメータは、リストのPython表記に従 うことに注意してください。下の例では、2つの捕捉(2,3)が戻さ れます。

最後のパラメータであるSは、ヘッダーファイルで使用できる すべての詳細情報を提供するものです。これは、Pythonの辞書 (dict型オブジェクト)として実装されます。以上のパラメータ のすべてが、ユーザーにとって重要になるわけではありません が、そのうちのいくつかは、レポート作成や解析に有用な場合 があります。yベクターの波形データは単なる浮動小数点型な ので、ユーザーはこのデータの元の設定を特定することができ ません。ただし、ユーザーは、ヘッダーのパラメータを調査する ことで、レポート作成や後処理に必要な情報を取得することが できます。例えば、測定のノイズ制約を把握するためには、垂直 軸スケール、オフセット、位置、および結合の設定に関する情報 を入手することが重要です。

別の例に、レーダーアプリケーションでのパルス繰り返し間隔 (PRI)解析があります。セグメントメモリを使用して、1回の捕 捉で1つのレーダーパルスを捕捉した場合、<sup>」</sup>セグメント化され た捕捉のタイムスタンプリストは、

<sup>&</sup>gt; y, x, S = RTxReadBin(**'<wfm filename>.bin'**, acquisitions =  $[2, 4]$ ,  $xInterval = [-2e-7, 3e-7])$ 

<sup>1</sup>) ローデ・シュワルツのウェブサイトに掲載の「Demodulating radar RF pulses with an oscilloscope」を参照してください。[www.rohde-schwarz.com/](https://www.rohde-schwarz.com/applications/demodulating-radar-rf-pulses-with-an-oscilloscope-application-card_56279-618819.html) [applications/demodulating-radar-rf-pulses-with-an-oscilloscope-application](https://www.rohde-schwarz.com/applications/demodulating-radar-rf-pulses-with-an-oscilloscope-application-card_56279-618819.html)card\_[56279-618819.html](https://www.rohde-schwarz.com/applications/demodulating-radar-rf-pulses-with-an-oscilloscope-application-card_56279-618819.html)

経時的なトリガイベントを提供します。これは、別の方法では確 認できません(S['Timestamps'])。連続したトリガイベントの 時間差により、PRIシーケンスがわかります。

以下に示した2つのプロットは、波形データをオシロスコープに ロードしたものと、Python環境にロードしたものです。3つの信 号が表示されています。

- ▶ オフセットのある1 MHzの正弦波信号
- ▶ アップ/ダウンが交互に切り替わるレーダーチャープ
- ► 信号接続なしの場合のノイズ

RTxReadBin機能の利点は、複数の捕捉(履歴)の波形ファイル を取り扱えることです。同じファイルをロードした場合、オシロ スコープでは、最後の捕捉しか確認できず、空の履歴が表示さ れます。

### まとめ

R&S®RTP、R&S®RTO、R&S®RTEはいずれも、パワフルなオシロ スコープです。Pythonモジュール (RTxReadBin) は、測定器の 機能を強化するために、保存済みの波形へのアクセスを提供し ます。後処理、レポート作成、またはそれに続く波形比較などの 解析手順を必要とするアプリケーションのために、波形データ をパワフルなPython環境内で利用できるようになっています。

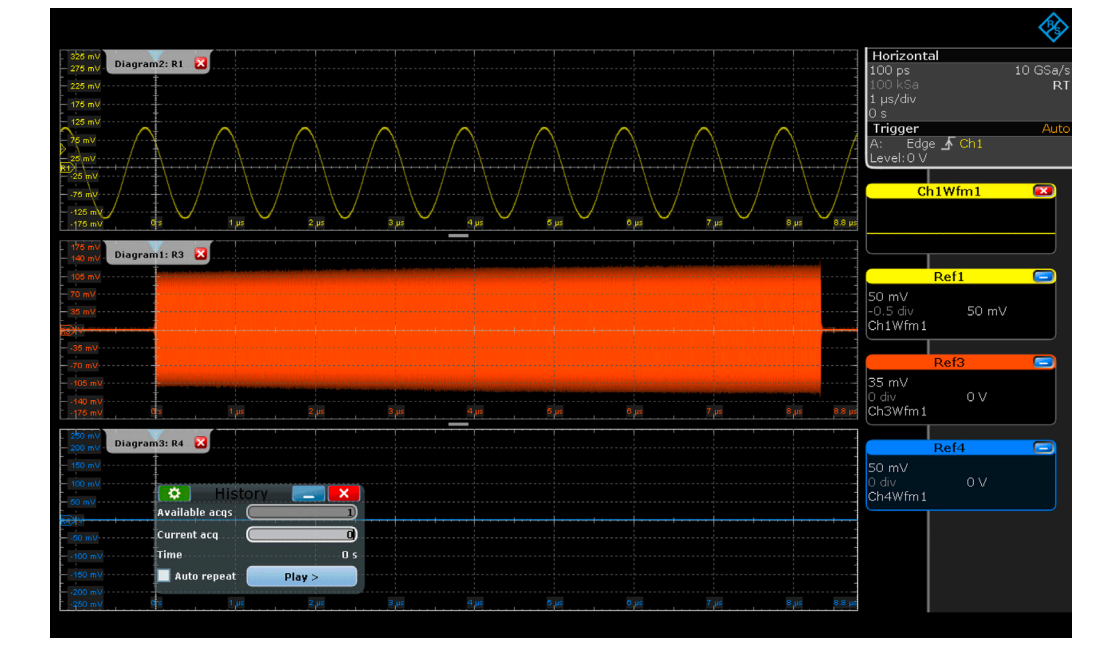

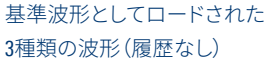

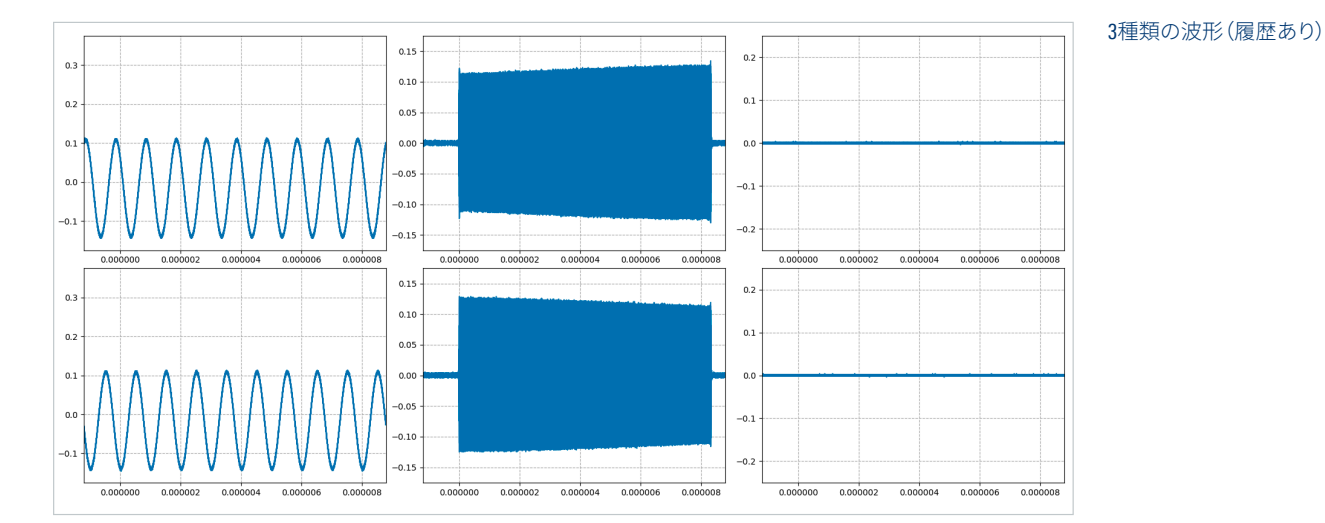

### 高付加価値のサービス

- ► 世界に広がるサービス網
- ▶ 各地域に即した独自性
- ▶ 個別の要望に応える柔軟性
- ▶ 妥協のない品質 ► 長期信頼性

# ローデ・シュワルツ

Rohde&Schwarz グループは、次の各ビジネス・フィールドに おいて革新的なソリューションを提供し続けています:電子計 測器、放送機器、セキュリティ通信、サイバーセキュリティ、そし てモニタリング & ネットワーク・テスティング。創業80年を超え るドイツ・ミュンヘンに本社を構えるプライベート・カンパニー で、世界70カ国以上に拠点を持ち、大規模な販売・サービスネ ットワークを展開している会社です。

### 永続性のある製品設計

- ▶ 環境適合性と環境負荷の低減
- ▶ 高エネルギー効率と低排出ガス
- ▶ 長寿命かつ所有コストの最適化

Certified Quality Management ISO9001 Certified Environmental Management ISO14001

ローデ・シュワルツ・ジャパン株式会社 www.rohde-schwarz.com/jp

ローデ・シュワルツトレーニング

[www.training.rohde-schwarz.com](http://www.training.rohde-schwarz.com)

ローデ・シュワルツカスタマーサポート

www.rohde-schwarz.com/support

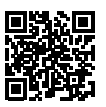

3683.5700.96 01.00 PDP/PDW 1 ja

3683.5700.96 01.00 PDP/PDW 1 ja

R&S® は、ドイツRohde&Schwarz の商標または登録商標です。 PD 3683.5700.96 | Version 01.00 | 3月 2022 (ch) 捕捉した波形をPythonで処理する方法 掲載されている記事・図表などの無断転載を禁止します。 おことわりなしに掲載内容の一部を変更させていただくことがあります。 あらかじめご了承ください。 ©  2022 Rohde & Schwarz GmbH & Co. KG | 81671 Munich, Germany